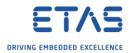

## How to start the Daisy Chain Configuration Tool

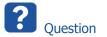

- How to start the daisy chain configurator tool?
- Why should I install the standalone version of the Daisy-Chain Configuration Tool?
- Where can I get the Daisy Chain Configuration Tool standalone version?

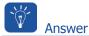

## How to start the Daisy Chain Configuration Tool:

○ Windows Start → In search text field: Type daisy → Under Programs → Daisy Chain Configuration

|   |       |     | _ |
|---|-------|-----|---|
| × | (insp |     |   |
|   | ×     | x [ | x |

• The Daisy Chain Configuration Tool usually resides in the ETAS folder under folder Daisy-Chain-Standalone

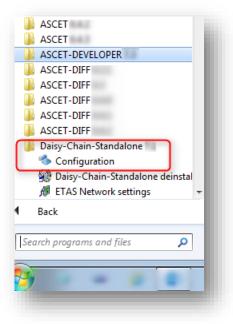

<sup>©</sup> ETAS GmbH 2018. All rights reserved, also regarding any disposal, exploitation, reproduction, editing, distribution, as well as in the event of applications for industrial property rights.

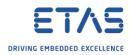

## Why should I install the standalone version of the Daisy-Chain Configurator Tool?

- You can configure all released Daisy Chain device types with Daisy Chain Configuration Tool
- $\circ$   $\,$  For rapid prototyping you need to configure hardware and software of your daisy chain
- This configuration is done in the Daisy Chain Configuration Tool
- Remark:
  - There is a **limited** version of the Daisy Chain Configuration Tool in **INCA**:
  - For example: If you start the Daisy Chain Configuration Tool from within INCA then it is not possible to read XML files
  - In INCA → Hardware → Select a daisy chain module → Click Configure hardware button

| Database Edit View Options Utilit | ies Experiment Project Device ?        |  |  |  |
|-----------------------------------|----------------------------------------|--|--|--|
| 9 🖗 🔒 👆 🖆 🛍 💥                     | ( 🔀 🖯 ti 🤞 🔌 🚺                         |  |  |  |
| Database Objects                  | <u>3</u> Experiment                    |  |  |  |
| DEFAULT<br>                       | 🖾 🏷 💢                                  |  |  |  |
| 🦻 System_2                        | 4 Project/device                       |  |  |  |
| — 🖗 Workspace <active></active>   |                                        |  |  |  |
|                                   | System_2                               |  |  |  |
|                                   | WP: System_2_DS1_1<br>RP: System_2_DS1 |  |  |  |
|                                   |                                        |  |  |  |
|                                   | <u>5</u> Hardware                      |  |  |  |
| 2                                 |                                        |  |  |  |
|                                   | Configure hardware                     |  |  |  |
|                                   | Daisy Chain Modules                    |  |  |  |

<sup>©</sup> ETAS GmbH 2018. All rights reserved, also regarding any disposal, exploitation, reproduction, editing, distribution, as well as in the event of applications for industrial property rights.

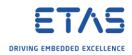

◦ In dialog Hardware → Hardware devices: Select daisy chain module → Tab Parameters → Click Configure... button

| File Hardware Device Channels View    | ?                                        |                     |
|---------------------------------------|------------------------------------------|---------------------|
| 🔍 🕘 🍣 🚺 🕂 🕂 🕼 🖲                       | . 1: I I I I I I I I I I I I I I I I I I |                     |
| Hardware devices                      | 2 Parameters 3 Channels                  |                     |
| HWK Workspace                         | ES930 / MIO                              |                     |
| ES910.3:1<br>SN: 101143               | Option                                   | Value               |
| ES910/Simulation Controller:1         | Name                                     | ES930 / MIO:1       |
| Daisy Chain Modules                   | Serial number                            | 0                   |
| ES930 / MIO:1<br>SN: 0                | Firmware version                         |                     |
|                                       | Meas. failure behavior                   | Abort after failure |
|                                       | Time stamp quantization                  | Off                 |
|                                       | Catalog                                  |                     |
|                                       | Name of the device                       | *                   |
| Device inactive (Status not detected) |                                          | ·                   |
| 🚔 Device not connected                |                                          | Configure           |
| 🖶 Device connected                    |                                          |                     |
| No init. or no access                 | Analy                                    |                     |
| HW status can not be detected         | Apply                                    | Reset               |

o Dialog Hardware Configuration is opened

| hardware Configuration                           |        |        |                     |                     |                     |                     | X          |
|--------------------------------------------------|--------|--------|---------------------|---------------------|---------------------|---------------------|------------|
| File View Hardware Device ?                      |        |        |                     |                     |                     |                     |            |
| 📼 🚅 🔗 🤮 🗳 🇳 🥥                                    |        |        |                     |                     |                     |                     |            |
| Topology                                         |        |        |                     |                     |                     |                     |            |
| ES930 (ES930 / MIO: 1) SN:0           Digital In | Events |        |                     |                     |                     |                     |            |
| Sensor Supply<br>Analog In                       | No.    | Name   | Event On Dig In Ch1 | Event On Dig In Ch2 | Event On Dig In Ch3 | Event On Dig In Ch4 |            |
| Current PS In                                    | 1      | AEvent | Off                 | Off                 | Off                 | Off                 |            |
| Analog Out                                       | 2      | BEvent | Off                 | Off                 | Off                 | Off                 |            |
| Digital Out                                      | 3      | CEvent | Off                 | Off                 | Off                 | Off                 |            |
| Diagnosis                                        | 4      | DEvent | Off                 | Off                 | Off                 | Off                 |            |
|                                                  |        |        |                     |                     |                     | ОК Са               | ÷<br>encel |

- $\circ$  This is the Daisy Chain Configuration Tool but with limited set of functionalities
- For example: You cannot import XML files

<sup>©</sup> ETAS GmbH 2018. All rights reserved, also regarding any disposal, exploitation, reproduction, editing, distribution, as well as in the event of applications for industrial property rights.

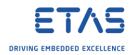

## Where can I get the Daisy Chain Configuration Tool standalone version?

- Find the current version on the ETAS homepage:
  - In any web browser: navigate to <u>https://www.etas.com</u> → ETAS Products → Download Center → Product Family / Category = ES900 → Type = Update / Software → Daisy Chain Configuration Tool

|                                                                                                    | ETAS - Download Center X     | ets/download_contor.nb=?!===C                                              | _true 9:               | A                                                                                                    |
|----------------------------------------------------------------------------------------------------|------------------------------|----------------------------------------------------------------------------|------------------------|----------------------------------------------------------------------------------------------------|
|                                                                                                    | tps://www.etas.com/en/produc | cts/download_center.php?langS                                              | =true&                 | € ☆ :                                                                                                    |
| 🛛 🚥 ANALIAN 🏋 ETAL-ANA                                                                                                    | T ADDARD TO DEPART           | store I and I and a                                                        | an hall a state of the | »                                                                                                    |
| + Home                                                                                                    | English VQuick L             | inks T Search                                                              |                        |                                                                                                    |
| ETAS Products     ETAS Group     Product Search     Solutions     Applications     Download Center     Support Center     Engineering & Consulting |                              | RSS feed: latest Download (                                                | Download Center        | VING EMBEDDED EXCELLENCE                                                                                                    |
|                                                                                                    | Product Family / Categor     | ry 💠 Product / Topic                                                       | 🗘 Type                 |                                                                                                    |
| Featured Publications                                                                                                    |                              |                                                                            |                        | Daisy Chain Configuration Tool                                                                                                    |
| Featured Publications                                                                                                    |                              |                                                                            | 5 Update / Software    | This software is used for measurement parameter                                                                                                    |
| Featured Publications                                                                                                    | 4 ES900<br>ES900,            | <ul> <li>All</li> <li>ES511, ES512, ES520, ES52</li> <li>ES580,</li> </ul> |                        | This software is used for measurement parameter<br>configuration in ETAS devices. It is available as<br>ad-on for INCA measurement and calibration<br>software or as software for standalone usage. |
| <ul> <li>Featured Publications</li> </ul>                                                                                                    |                              | ES511, ES512, ES520, ES52                                                  | 3, Update / Software   | This software is used for measurement parameter<br>configuration in ETAS devices. It is available as<br>add-on for INCA measurement and calibration                                                 |

<sup>©</sup> ETAS GmbH 2018. All rights reserved, also regarding any disposal, exploitation, reproduction, editing, distribution, as well as in the event of applications for industrial property rights.

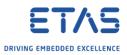

• There is an installer of the Daisy Chain Configuration Tool on the DVD for ETAS INTECRIO

| ETAS Product Installation                                                                                                    | x                                                |
|----------------------------------------------------------------------------------------------------|--------------------------------------------------|
|                                                                                                    | ETAS                                             |
| ETAS INTECRIO<br>• INTECRIO V<br>• Experiment Environment V<br>• MDA V<br>• HSP Download<br>• Daisy-Chain Configurator<br>• ES4xx<br>• ES6xx<br>• ES93x<br>• RTA Tools<br>• ETAS Virtual OS Execution Platform<br>• RTA-Trace<br>• Uninstallissue Intecrio<br>• Obtain License | Main<br>Version Info<br>Documentation<br>Support |
| DRIVI                                                                                                    | N G <b>EMBEDDED EXCELLENCE</b>                   |

- For each product family (currently: ES4xx, ES6xx and ES93x), exists an own Standalone installation.
- If you want to use ES4xx devices then install ES4xx Standalone tool.
- If you want to use ES63x devices then install ES63x Standalone tool.
- It is possible to install both.
- Then you have one program that supports all device types which are installed before.

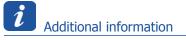

 Former versions of the Daisy Chain Configuration Tool were named Hardware Configuration Tool

<sup>©</sup> ETAS GmbH 2018. All rights reserved, also regarding any disposal, exploitation, reproduction, editing, distribution, as well as in the event of applications for industrial property rights.

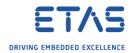

Do you still have questions?

- You will find further FAQ articles on the ETAS homepage: www.etas.com/en/faq
- **Movies** corresponding to FAQ articles can be found on the ETAS YouTube channel
- Please feel free to contact our Support Center, if you have further questions.
- Here you can find all information: <u>http://www.etas.com/en/hotlines.php</u>

This information (here referred to as "FAQ") is provided without any (express or implied) warranty, guarantee or commitment regarding completeness or accuracy. Except in cases of willful damage, ETAS shall not be liable for losses and damages which may occur or result from the use of this information (including indirect, special or consequential damages).

<sup>©</sup> ETAS GmbH 2018. All rights reserved, also regarding any disposal, exploitation, reproduction, editing, distribution, as well as in the event of applications for industrial property rights.